## **COMPANIA DE TRANSPORT PUBLIC CLUJ NAPOCA SA**

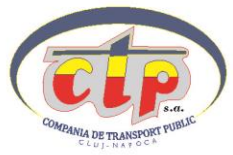

B-dul 21 Decembrie 1989, nr. 128-130 Tel. 0264-430917, Fax 0264-430931 www.ctpcj.ro. email:secretariat@ctpcj.ro

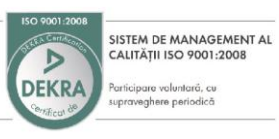

## **Regulament pentru folosirea cardurilor de calatorie Contactless, emise pentru angajatii Companiilor care deconteaza abonamente.**

- 1. **Valabilitatea abonamentului si numarul de calatorii**: Abonamentul de calatorie este valabil 1 an incepand de la data solicitata. In functie de abonamentul ales, abonamentul este valabil pe liniile solicitate un numar nelimitat de calatorii, sau pe toate liniile un numar stabilit de calatorii (1440 sau 720 calatorii), valabile in zona URBANA Cluj-Napoca (reprezentand totalul calatoriilor aferente abonamentului lunar, pentru intrega perioada de 1 an). Calatoriile se reporteaza de la o luna la alta, dar numarul calatoriilor nu poate fi suplimentat in cazul epuizarii calatoriilor inainte de expirarea perioadei de valabilitate. Abonamentul Metropolitan este valabil pe Zona metropolitana aleasa si pe 1 linie de Cluj-Napoca.
- 2. **Validarea**: Cardul trebuie validat la fiecare urcare intr-un mijloc de transport sau in statie. La fiecare validare se consuma o calatorie. Cardul se valideaza prin apropierea de zona marcata cu cercuri concentrice in relief de pe carcasa validatorului. Cardul se mentine nemiscat pana la afisarea mesajului "Calatorie placuta" afisat pe fond verde. In cazul in care apare un mesaj pe fond rosu validarea nu a reusit fiind posibila o eventuala defectiune a validatorului.
- 3. **Validarea pe Tronson comun/Zona comuna**: Abonamentul pe care il detineti poate fi validat si pe linii metropolitane, dar puteti calatori doar in zona urbana pentru care aveti calatorii incluse in abonament. Daca utilizati un mijloc de transport care circula pe o linie Metropolitana (de tipul M31, M39, M41…), va trebui sa apasati inainte de validare tasta de pe ecranul validatorului numita "Tronson Comun", pentru a confirma ca veti folosi mijlocul de transport doar pe tronsonul apartinand Zonei Urbane pentru care este valabil abonamentul dumneavoastra.
- 4. **Defectiuni:** In cazul in care validarea nu se poate face la **nici un validator** din mijlocul de transport datorita unor probleme tehnice ale sistemului de validare, calatorul poate efectua calatoria fara a fi amendat, raspunderea pentru aceasta situatie apartinand CTP Cluj-Napoca. Controlorul va confirma cu propriul card defectiunea constatata. In cazul defectarii cardului nu puteti circula fara a valida si trebuie in cel mai scurt timp sa veniti pentru verificarea lui la Biroul Ticketing, iar daca este cazul sa achizitionati un card nou.
- 5. **Anuntarea Pierderii cardului: In cazul pierderii/furtului/ deteriorarii** unui card, posesorul este obligat sa anunte imediat Compania de Transport Public Cluj-Napoca, telefonic la numarul

la numarul **0758-082144 –Dispecerat Ticketing**, de Luni pana Vineri intre orele 6-22. Calatorul va comunica numele, prenumele , data nasterii si numarul de telefon pentru validarea solicitarii. CTP Cluj-Napoca va bloca acest card pentru a nu mai fi posibila utilizarea lui in sistem.

6. **Inlocuirea unui card pierdut/furat/deteriorat**: Un nou card, care il va inlocui pe cel pierdut, furat sau deteriorat se poate achizitiona de catre calator de la orice Centru de Vanzare pentru carduri, dar abonamentul se poate transfera pe card doar la Biroul Ticketing, de luni pana vineri intre orele 7:30-15:30 . Abonamentul va avea data expirarii aceeasi cu cea a abonamentului initial. Pentru abonamente cu Nr. de calatorii se incarca un numar de calatorii egal cu (nr. de calatorii lunare) x numarul de luni ramase pana la expirarea abonamentului. ( Ex. 120 calatorii x4 luni=480 calatorii).

**Consultarea Cardului:** Consultarea cardului se poate face la validatoarele din statii prin simpla apropiere de zona marcata cu cercuri concentrice in relief de pe carcasa acestuia. Veti putea afla numarul de calatorii ramase, data valabilitatii abonamentului dumneavoastra precum si ultima validare pe care ati realizat-o cu acest card. Cardul se poate consulta si la Automatul din statii, intrand in meniul "Consultare Card".

- 7. **Codul PIN/Schimbarea codului PIN:** Pentru a efectua operatiuni la Automatul de bilete ( cumparare bilet, portofel electronic), trebuie sa va autentificati cu codul PIN. Codul PIN initial al tuturor cardurilor este 1234. Pentru modificarea acestuia cu un cod nou va rugam sa intrati in meniul Automatului apasand tasta "Consultare Card",iar dupa autentificarea cu codul 1234 apasati butonul "Schimbare PIN " si urmati instructiunile de pe ecran. In cazul in care va uitati codul PIN va trebui sa va prezentati cu cardul la Biroul Ticketing, pe str. Bd. 21 Decembrei 1989 nr. 79 A, de luni pana vineri intre orele 7:30-15:30 ( aflarea codului PIN necesita citirea cardului). Pentru validare nu se solicita codul PIN, doar pentru operatiuni la Automatul de bilete.
- 8. Cardul Nominal nu este transmisibil. El poate fi utilizat doar de posesorul cardului.

Serviciu T.I.C.

CTP Cluj-Napoca